**King Abd- Alaziz University**

**College of Science**

**Department of statistics**

# **Syllabus**

# **Stat 241, Statistical Lab 1**

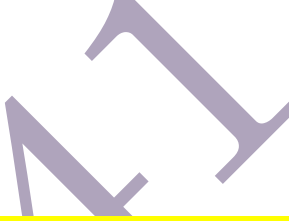

**Instructor Informations:**

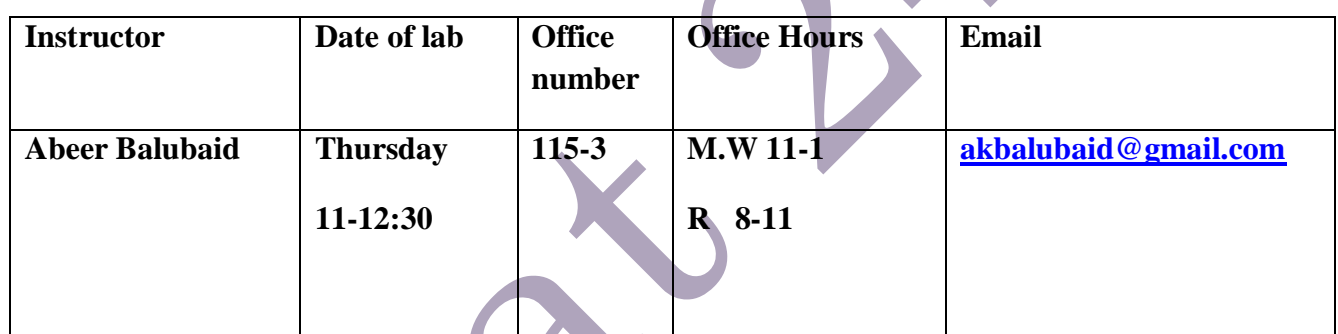

#### **Student Assessment:**

- **10 marks quiz.**
- **15 marks final exam.**

**Course Schedule template:**

We will expect from student in this lab to know :

#### **Excel Software:**

#### **Lab 1:**

- 1. How to open excel 2007 from programs.
- 2. To know the contents of the screen :
- $\overline{\mathbf{A}}$  Microsoft office button (Open, Save, Save as, print,...).
- $\ddot{\bullet}$  Title bar (Conclude title).
- ↓ Quick access toolbar (Minimize, Maximize , close).
- The Ribbon are several tabs (Home, Insert, Formulas, Page layout,…) and each tab related command groups and each group related command button.
- $\textcolor{red}{\bullet}$  Work sheet(Columns, Rows, Cells).
- Formula bar (Cell address, functions).
- Status bar
- How to insert new sheets , Rename sheets, arrange sheets (tiled, horizontal,vertical,cascade) and copy sheets.
- 4 How to select cells.
- 5 How to move around work sheets.
- 6 How to enter , save, copy, open, print, edit , delete, paste data.
- 7 How to switch work sheet from right to left or from left to right.
- 8 How to search on any cell.
- 9 How to Find and replace cell entry .
- 10 How to insert, delete, hide and unhide , move and clear contents in columns and rows.
- 11 How to edit width columns and height rows.

**Lab 2:**

**Format Page**

- 1. How to format using home such as (font type, font size, font color,borders).
- 2. How to format using format cells.
- 3. Alignment(right,left,center,top,bottom,middle).
- 4. Merge and center
- 5. Number(percentage,decimals,currency,date,…).
- 6. Styles.

#### **Page setup**

- 1. How to select cells before print.
- 2. Tap page (Orientation, Scaling, Paper size, Layout, Print quality, First page number).
- 3. Tap margin (Margin bottoms, ..).
- 4. Tap header /footer (Custom header, Custom footer).
- 5. Tap sheet (Print area, Print title, Page order).
- 6. Print preview.
- 7. Print:( Printer, Print page, Print what).

#### **Revision and merge mailing**

#### **Lab 3:**

In this lab we will take two parts:

- $\overline{\phantom{a}}$  Solving many exercises about previous labs participating students.
- $\overline{\phantom{a}}$  How to merge mailing from excel and word.

## Filtering

**Lab 4**

We will do some of operations in excel such as:

- 1- Filtering the data by a certain criterion.
- 2- Sorting the filtering lists.
- 3- Create Arithmetic formula's or equations
- 4- Using some of the functions (Sum, Average, ……)

**Conditional logic**

### **Lab 5**

Apply Conditional logic in excel such as

- $\overline{\mathbf{X}}$  The if function
- **区** Countif

#### **E** Sumif

And apply some of processing data in excel as absolute cell references.

## **Charts in excel**

# **Lab 6:**

- $\overline{\phantom{a}}$  Revision in types of variables and the appropriate chart for each type of variable.
- + Create an excel chart as pie , bar, column, scatter plot , line plot .
- $\overline{\text{1}}$  Move and resize your chart
- $\leftarrow$  Chart title and layouts
- $\leftarrow$  Chart title and series title
- $\overline{\phantom{a}}$  Chart designs and styles.
- **↓** Comment on each chart.

Entering Questionnaire

## **Lab 7**

Enter questionnaire in to excel using code book.

Mega stat:(Statistical analysis)

## Lab 8

- $\overline{\phantom{a}}$  Identify how to download mega stat in excel 2007
- $\overline{\phantom{a}}$  Describe quantitiative variables
- **F** graph histogram,boxplot,dotplot,stem and leaf then comment on each.
- $\overline{\phantom{a}}$  Create frequency table for quantitative variable the graph histogram,polygon,ogive.

## The end

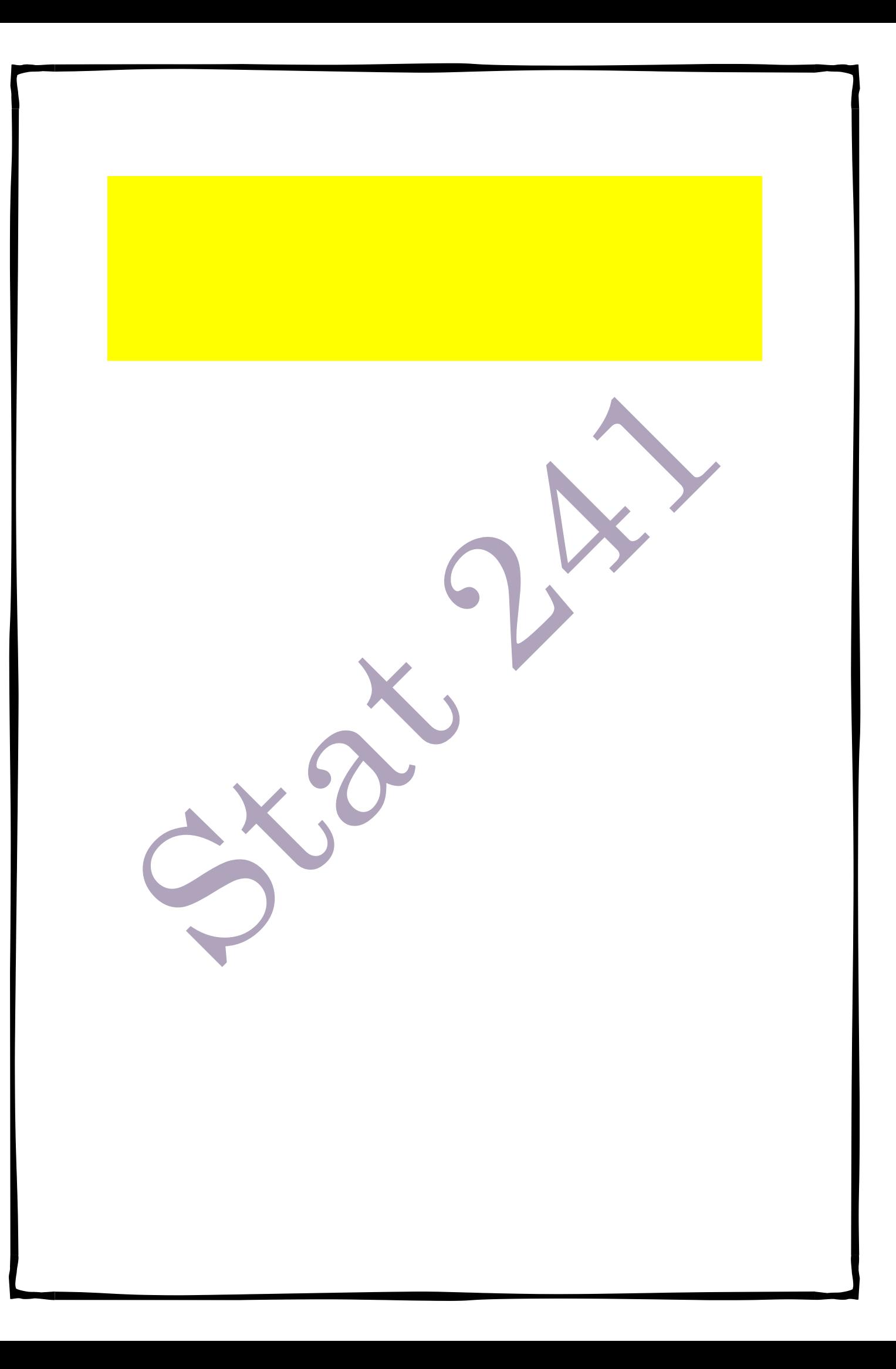